# **SONY**

# **Digital Capture Unit**

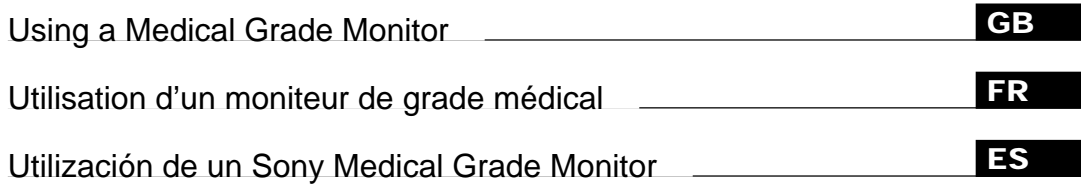

# UPA-P100MD

© 2002 Sony Corporation

# **When Using a Sony Medical Grade Monitor**

The UPA-P100MD supports the connection of a Sony Medical Grade Monitor (hereafter "monitor"), and the Back to Live function. Connecting the UPA-P100MD to a monitor with a custom cable, the Back to Live function can display still images for a set length of time when they are captured.

# **Note**

To use the Back to Live function, you must use a Sony Medical Grade Monitor, as it is equipped with a remote port. If the monitor you are using is not equipped with a remote port, it is not possible to use the Back to Live function.

# **Support Monitors**

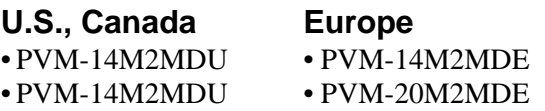

# **Custom Cable Pin Assignments**

To connect a monitor, you need to prepare a custom cable with the following connectors and pin assignments.

# 0 ∩

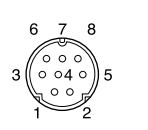

Male D-sub, 25-pin connector Male mini DIN, 8-pin connector

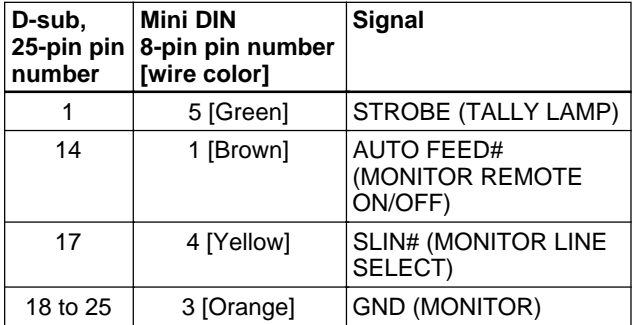

## **Notes**

- Use a 4-core shielded cable for the custom cable.
- Make sure that the cable shield is connected to the connector shells at both ends.

# **Connecting a Sony Medical Grade Monitor**

Connecting a monitor to the UPA-P100MD allows you to monitor the images provided by the video device and use the Back to Live function. Connect the monitor as illustrated below.

• When the video device outputs S-video (Y/C) signals

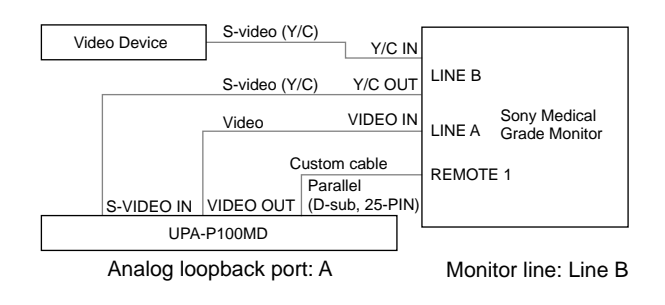

#### • When the video device outputs video signals

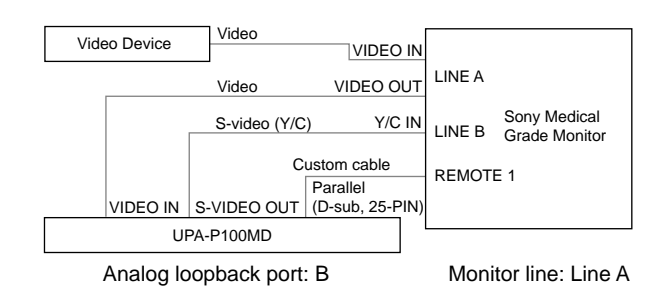

## **Notes**

- When a monitor is connected to the UPA-P100MD with the custom cable, its tally lamp turns on when capturing video.
- When the RGB output is connected to a PC monitor, video output form the S-video and video output ports is not possible. Disconnect the PC monitor and restart the UPA-P100MD.

# **Using Back to Live (With S-video (Y/C) Signals)**

The Back to Live function can display still images for a set length of time when they are captured. To use Back to Live, it is necessary to connect the UPA-P100MD to a monitor with the custom cable mentioned above.

## **Notes**

- The following procedure assumes that the video device outputs S-video (Y/C) signals. Procedural differences between S-video (Y/C) and video signals are mentioned, as necessary.
- This function is not active when capturing video.

**1** Connect a monitor to the UPA-P100MD as described above. Make sure that the monitor line is Line B.

# **Note**

When the video device outputs video signals. select Line A as the monitor line.

- **2** Access the configuration screen as described in the UPA-P100MD User's Guide.
- **3** Select [A] for [Analog loopback port].

## **Note**

When the video device outputs video signals, select [B] for [Analog loopback port].

**4** Specify a value between 0 and 10 seconds for [Back to live delay  $(0-10)$ ].

## **Note**

To deactivate the Back to Live function, specify 0.

- **5** Click [Save Config]. The UPA-P100MD restarts.
- **6** When you are ready to capture still images, press [1] on the RM-P110. [Grabbing Image] appears on the RM-P110 display, the captured still image is displayed on the monitor for the set length of time, then it switches

back to the "live" display.

**7** Capture other still images as necessary.

# **Lors de l'utilisation d'un moniteur de grade médical Sony**

Le UPA-P100MD accepte la connexion d'un moniteur de grade médical Sony (appelé ici "moniteur") ainsi que la fonction retour en live. En raccordant le UPA-P100MD à un moniteur avec un câble personnalisé, la fonction retour en Live peut afficher des images fixes lorsqu'elles sont capturées pour une durée déterminée.

# **Remarque**

Pour avoir la fonction retour en live, il faut utiliser un moniteur de grade médical Sony équipé d'un port à distance. Si le moniteur utilisé n'est pas équipé d'un port à distance, il n'est pas possible d'utiliser la fonction retour en live.

# **Moniteurs compatibles**

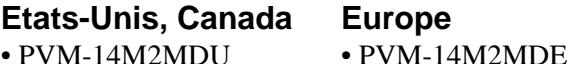

- 
- 
- 
- PVM-14M2MDU PVM-20M2MDE

# **Attribution de broche du câble personnalisé**

Pour se raccorder à un moniteur, il faut préparer un câble personnalisé avec les connecteurs et attributions de broches suivants.

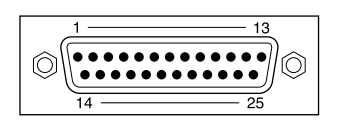

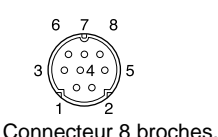

Male mini DIN

Connecteur 25 broches, Male D-sub

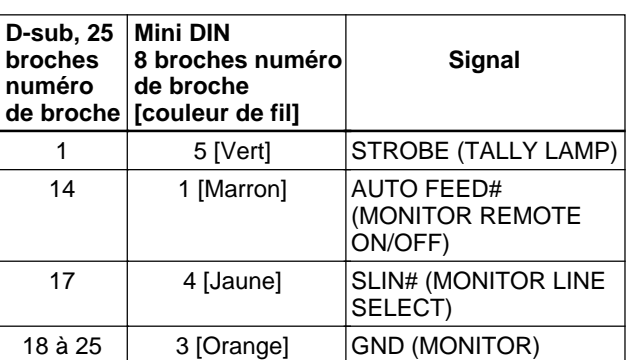

#### **Remarques**

- Utiliser un câble blindé à 4 âmes de fil pour le câble personnalisé.
- S'assurer que le blindage du câble est raccordé à la gaine du connecteur aux deux extrémités.

# **Connexion d'un moniteur de grade médical Sony**

La connexion d'un moniteur au UPA-P100MD permet de contrôler les images fournies par l'appareil vidéo et d'utiliser la fonction retour en live. Raccorder le moniteur tel qu'illustré ci-dessous.

• Lorsque l'appareil vidéo sort des signaux S-video

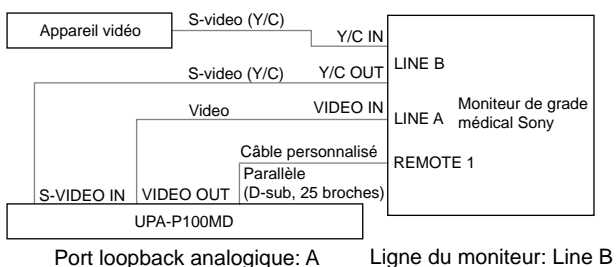

• Lorsque l'appareil vidéo sort des signaux vidéo

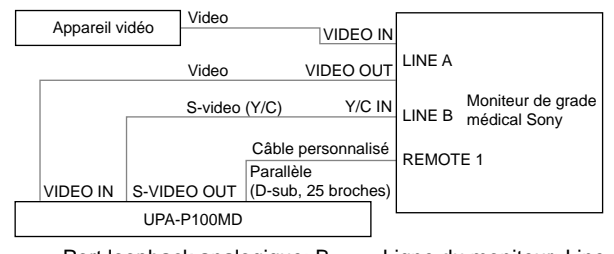

Ligne du moniteur: Line A Port loopback analogique: B

## **Remarques**

- Lorsqu'un moniteur est raccordé au UPA-P100MD avec un câble personnalisé, son témoin comptant s'allume en capturant une vidéo.
- Lorsque la sortie RGB est raccordée à un moniteur PC, la sortie vidéo à partir des ports de sortie Svideo et video n'est pas possible. Débrancher le moniteur PC et redémarrer le UPA-P100MD.

# **Utilisation de retour en live (Avec des signaux S-video (Y/C))**

La fonction retour en live peut afficher des images fixes lorsqu'elles sont capturées pour une durée d étermin ée. Pour utiliser le retour en live, il est n écessaire de raccorder le UPA-P100MD à un moniteur avec le c âble personnalis é mentionn é cidessus.

#### **Remarques**

- La proc édure suivante assume que l 'appareil vid é o sort des signaux S-video (Y/C). Les différences de proc édure entre les signaux S-video (Y/C) et video sont mentionn ées si n écessaire.
- •Cette fonction n 'est pas active lors de la capture vid éo.
- **1** Raccorder un moniteur au UPA-P100MD tel que décrit ci-dessus.

S'assurer que la ligne du moniteur est Line B.

#### **Remarque**

Lorsque l 'appareil vid éo sort des signaux vid éo, s électionner Line A pour la ligne du moniteur.

- **2** Acc éder à l'écran de configuration tel que d écrit dans de guide de l 'utilisateur du UPA-P100MD.
- **3** S électionner [A] pour [Analog loopback port].

#### **Remarque**

Lorsque l 'appareil vid éo sort des signaux vid éo, s électionner [B] pour [Analog loopback port].

**4** Sp écifier une valeur entre 0 et 10 secondes pour [Back to live delay  $(0-10)$ ].

#### **Remarque**

Pour d ésactiver la fonction de retour en live, sp écifier 0.

- **5** Cliquer sur [Save Config]. Le UPA-P100MD redemarre.
- **6** Lorsqu 'on est pr êt à capturer des images fixes, appuyer sur [1] de la RM-P110. [Grabbing Image] apparaît sur l 'affichage de la RM-P110, l 'image fixe captur ée est affich ée sur le moniteur pour la dur ée d étermin ée, puis revient sur l'affichage "live".
- **7** Capturer d 'autres images fixes si n écessaire.

# **Cuando se utilice un Sony Medical Grade Monitor**

La UPA-P100MD es compatible con la conexión de un Sony Medical Grade Monitor (a partir de ahora "monitor") y la función Back to Live. Al conectar la UPA-P100MD a un monitor con un cable personalizado, la función Back to Live puede visualizar imágenes fijas durante un periodo de tiempo establecido cuando éstas son capturadas.

## **Nota**

Para utilizar la función Back to Live, usted tendrá que utilizar un Sony Medical Grade Monitor, porque éste está equipado con un puerto de control remoto. Si el monitor que está utilizando no está equipado con un puerto de control remoto, no será posible utilizar la función Back to Live.

# **Monitores compatibles**

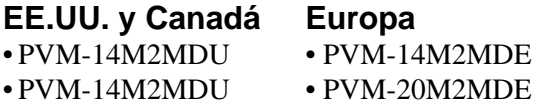

# **Asignaciones de contactos del cable personalizado**

Para hacer la conexión a un monitor, usted necesitará preparar un cable personalizado con las asignaciones de conectores y contactos siguientes.

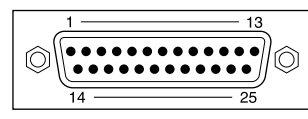

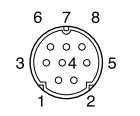

Conector D-sub macho de 25 contactos

Conector mini DIN macho de 8 contactos

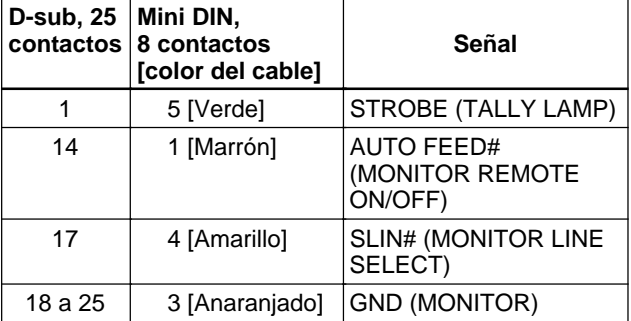

# **Notas**

- •Como cable personalizado utilice un cable blindado de 4 conductores.
- Asegúrese de que el blindaje del cable esté conectado a los casquillos de los conectores de ambos extremos.

# **Conexión de un Sony Medical Grade Monitor**

La conexión de un monitor a la UPA-P100MD le permite monitorear las imágenes suministradas por el dispositivo de vídeo y utilizar la función Back to Live. Conecte el monitor como se muestra en la ilustración de abajo.

•Cuando el dispositivo de vídeo dé salida a señales S-vídeo (Y/C)

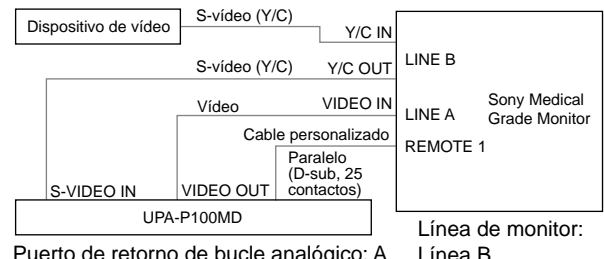

Puerto de retorno de bucle analógico: A

•Cuando el dispositivo de vídeo dé salida a señales de vídeo

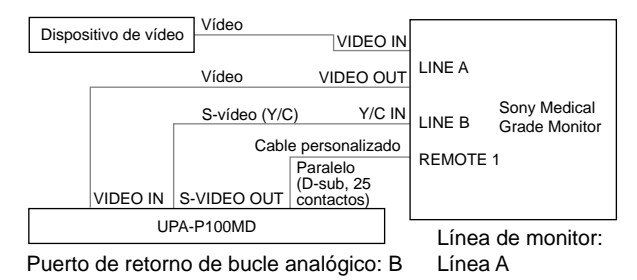

#### **Notas**

- •Cuando se conecte un monitor a la UPA-P100MD con el cable personalizado, su luz indicadora se encenderá cuando se capturen imágenes.
- •Cuando la salida RGB se conecte a un monitor PC, la salida de vídeo por los puertos de salida de Svídeo y vídeo resultará imposible. Desconecte el monitor PC y reinicie la UPA-P100MD.

# **Utilización de la función Back to Live (Con señales de S-vídeo (Y/C))**

La función Back to Live puede visualizar imágenes fijas durante un periodo de tiempo establecido cuando éstas son capturadas. Para utilizar Back to Live, resulta necesario conectar la UPA-P100MD a un monitor con el cable personalizado mencionado anteriormente.

## **Notas**

- El procedimiento siguiente asume que el dispositivo de vídeo da salida a señales de S-vídeo (Y/C). Las diferencias de procedimiento entre las señales S-vídeo (Y/C) y vídeo se mencionan cuando resulta necesario.
- Esta función no se activa cuando se capturan imágenes.

**1** Conecte un monitor a la UPA-P100MD como se ha descrito anteriormente. Asegúrese de que la línea del monitor sea la línea B.

## **Nota**

Cuando el dispositivo de vídeo dé salida a señales de vídeo, seleccione la línea A como línea de monitor.

- **2** Aceda a la pantalla de configuración como se describe en la guía del usuario de la UPA-P100MD.
- 

**3** Seleccione [A] para [Analog loopback port].

## **Nota**

Cuando el dispositivo de vídeo dé salida a señales de vídeo, seleccione [B] para [Analog loopback port].

**4** Especifique un valor de entre 0 y 10 segundos para [Back to live delay (0-10)].

## **Nota**

Para desactivar la función Back to Live, especifique 0.

**5** Haga clic en [Save Config]. La UPA-P100MD se reinicia.

- **6** Cuando esté listo para capturar imágenes fijas, pulse [1] en la RM-P110. [Grabbing Image] aparece en el visualizador de la RM-P110, la imagen fija capturada se visualiza en el monitor durante el tiempo establecido, y luego éste cambia a la visualización "live".
- **7** Capture otras imágenes fijas según sea necesario.

 $\overline{\phantom{0}}$